## **How to purchase a Create eBook.**

**www.mcgrawhillcreate.com/shop** 

**STEP 1:** Search for and select book by Title, ISBN, Author, or State/School

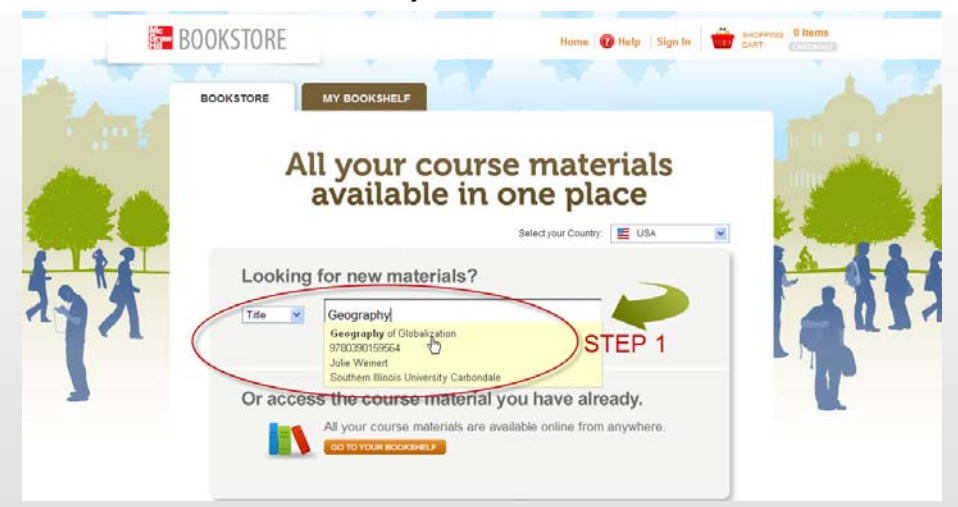

**STEP 2: Click "Add to Cart." STEP 3:** Click "Checkout" (top, right) and then again on the shopping cart review page.

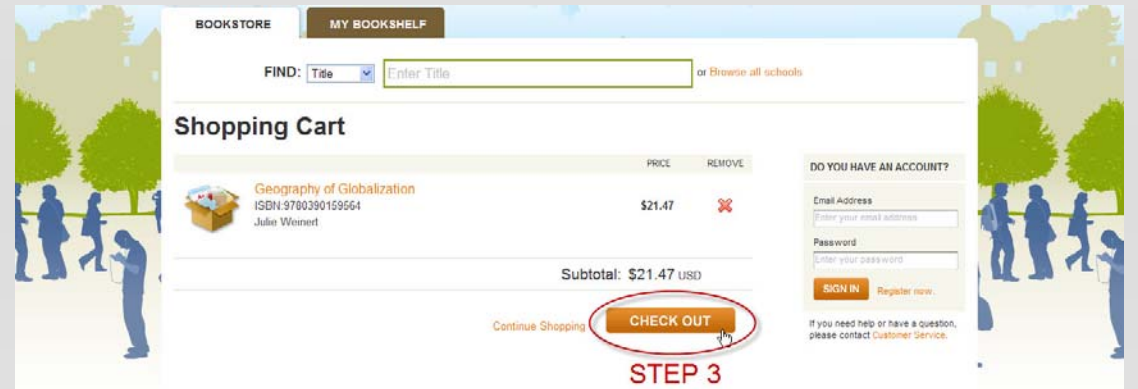

- **STEP 4:** Create an account or sign in.
- **STEP 5:** Enter billing information, verify order information, and place order.
- **STEP 6:** Your receipt and bookshelf will appear. Access your eBook here.

\**Your VitalSource eBook password will arrive via email.*

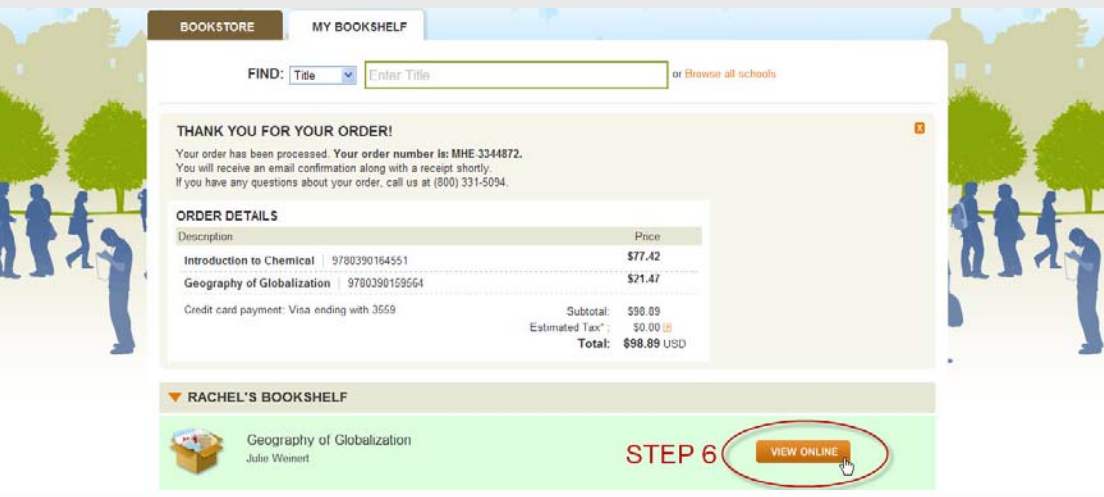